Porting U-Boot and Linux on new ARM boards: a step-by-step guide

Embedded Linux Conference Europe 2017

## Quentin Schulz *Free Electrons*

*quentin.schulz@free-electrons.com*

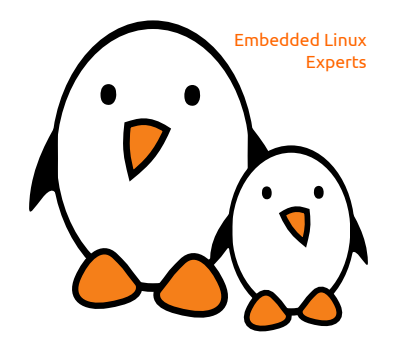

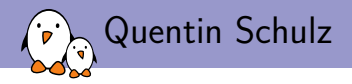

- ▶ Embedded Linux and kernel engineer at *Free Electrons*
	- ▶ Embedded Linux **expertise**
	- ▶ **Development**, consulting and training
	- ▶ Strong open-source focus
	- ▶ Linux kernel contributors, ARM SoC support, kernel maintainers
- ▶ Added support in U-Boot and Linux kernel for an i.MX6 custom board,

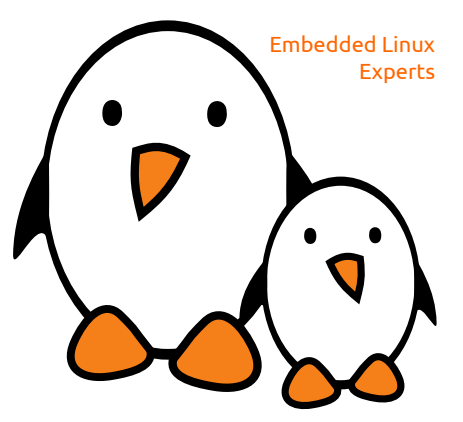

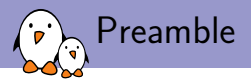

- $\triangleright$  Feedback from my journey to support a custom board in U-Boot and Linux,
- $\triangleright$  Examples for a board with a well-known SoC (i.MX6) and already supported IPs, almost no coding skill involved in this talk,
- ▶ More focused on the U-Boot part,

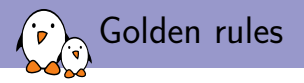

- ▶ If you have the sources of your BSP, compile and run the BSP to:
	- 1. Validate the IP you're working on works with some code,
	- 2. Have a reference code,
	- 3. Have a code that you can use to debug,
- ▶ Focus on correctly configuring RAM and UART only,
- $\blacktriangleright$  Commit.
- $\triangleright$  One IP at a time.
- $\blacktriangleright$  Commit.

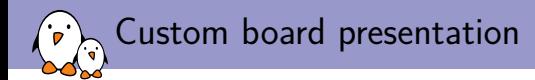

- $\triangleright$  i. MX6-based module with an extension board,
- ▶ Ethernet, I2C, SPI, NAND, eMMC, SD Card reader, USB device, EEPROM, GPIO, UART, audio (I2S), HDMI, LVDS, PCIe, USB host, RTC, PMIC,

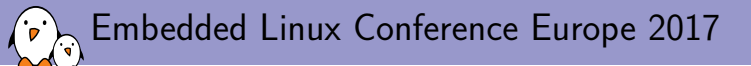

# U-Boot porting

**Quentin Schulz** *Free Electrons quentin.schulz@free-electrons.com*

© Copyright 2004-2017, Free Electrons. Creative Commons BY-SA 3.0 license. Corrections, suggestions, contributions and translations are welcome!

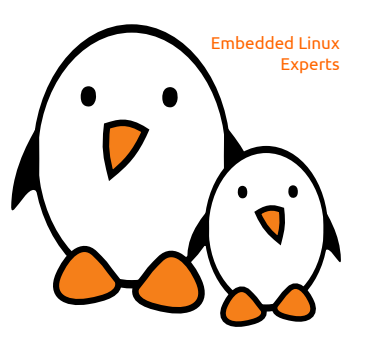

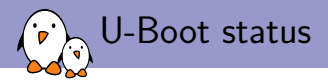

- ▶ On-going migration from board header file defines to Kconfig options,
- ▶ On-going migration from *manual* drivers probing to Driver Model,

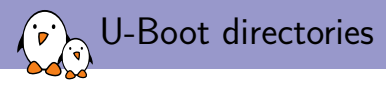

▶ *arch/*

anything arch or platform related: DTS, CPU init, pinmux controller, DRAM, clocks, ...

▶ *board/*

code board specific (init, pinmuxing configuration, etc), Kconfig file specifying board header file, board file, paths, Makefile for board file,

- ▶ *configs/* all boards' defconfigs
- ▶ *drivers/*

 $\blacktriangleright$  ...

- ▶ *include/* all headers
- ▶ *include/configs/* all boards' header files

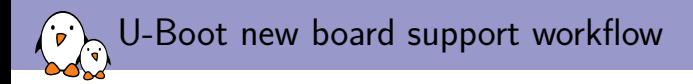

- 1. Create the board file,
- 2. Create the board Kconfig file,
- 3. Create the board Makefile,
- 4. Create the board defconfig,
- 5. Create the board header file,
- 6. Source board's Kconfig in the architecture's Kconfig,
- 7. Define the TARGET Kconfig option in its CPU's Kconfig,
- $\triangleright$  some platforms (e.g. sunxi (Allwinner)) share common files so only a defconfig would be required,

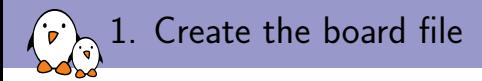

```
board/my_vendor/my_board/my_board.c
```

```
#include <...>
```

```
DECLARE_GLOBAL_DATA_PTR:
```

```
int dram_init(void)
{
  gd->ram_size = imx_ddr_size();
  return 0;
}
int board_init(void)
{
  return 0;
}
```
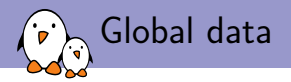

#### ▶ DECLARE GLOBAL DATA PTR.

- $\triangleright$  usable in code with gd global variable,
- ▶ on ARM, equals to hardware register *r9* for ARM32 and *x18* for ARM64,
- ▶ used to store info in *"some memory which is available very early after boot to allow for a minimum set of global variables during system initialization (until we have set up the memory controller so that we can use RAM)"*,
- $\triangleright$  include/asm-generic/global\_data.h to find what kind of information it can store,

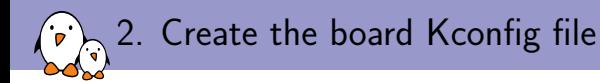

#### board/my\_vendor/my\_board/Kconfig

if TARGET\_MY\_BOARD

config SYS\_BOARD default "my\_board"

config SYS\_VENDOR default "my\_vendor"

config SYS\_CONFIG\_NAME default "my\_board"

endif

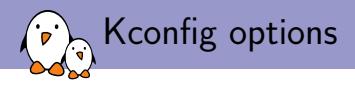

- ▶ SYS\_VENDOR and SYS\_BOARD are used to identify the directory where make find the files it needs to compile,
	- $\blacktriangleright$  if both are present,
		- ▶ board/SYS\_VENDOR/SYS\_BOARD/
	- ▶ if SYS\_VENDOR is omitted.
		- ▶ board/SYS\_BOARD/
	- ▶ if SYS\_BOARD is omitted.
		- ▶ board/SYS\_VENDOR/common/
- ▶ SYS CONFIG\_NAME is used to identify the board header file,
	- ▶ include/configs/SYS\_CONFIG\_NAME.h

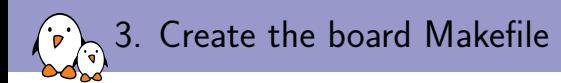

## board/my\_vendor/my\_board/Makefile

 $obj-y$  :=  $my\_board.o$ 

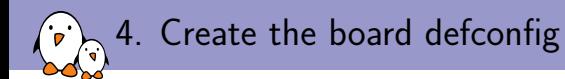

#### configs/my\_board\_defconfig

CONFIG\_ARM=y CONFIG\_ARCH\_MX6=y CONFIG\_TARGET\_MY\_BOARD=y CONFIG\_MXC\_UART=y

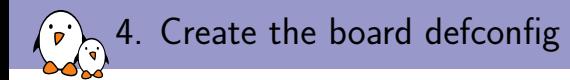

- $\triangleright$  put here anything that is selectable in Kconfig (menuconfig),
- $\blacktriangleright$  drivers, features, U-Boot behaviour, libs, etc.

5. Create the board header file (minimal example for i.MX6 Solo)

```
include/configs/my_board.h
#ifndef __MY_BOARD_CONFIG_H__
#define __MY_BOARD_CONFIG_H__
#define CONFIG_MXC_UART_BASE UART5_BASE
#include "mx6_common.h"
#define CONFIG_NR_DRAM_BANKS 1
#define CONFIG_SYS_MAX_FLASH_BANKS 1
#define CONFIG SYS MALLOC LEN
#define CONFIG_SYS_FSL_ESDHC_ADDR 0
#define PHYS_SDRAM MMDC0_ARB_BASE_ADDR
#define CONFIG SYS SDRAM BASE PHYS SDRAM
#define CONFIG_SYS_INIT_RAM_ADDR IRAM_BASE_ADDR
#define CONFIG SYS INIT RAM_SIZE IRAM_SIZE
#define CONFIG SYS INIT SP OFFSET \
 (CONFIG_SYS_INIT_RAM_SIZE - GENERATED_GBL_DATA_SIZE)
#define CONFIG SYS INIT SP ADDR
 (CONFIG_SYS_INIT_RAM_ADDR + CONFIG_SYS_INIT_SP_OFFSET)
#endif
```
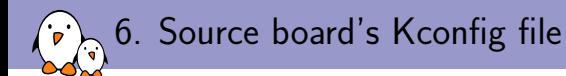

arch/arm/Kconfig or arch/arm/mach-imx/mx6/Kconfig

...

...

source "board/imx31\_phycore/Kconfig" source "board/isee/igep003x/Kconfig" source "board/my\_vendor/my\_board/Kconfig" source "board/olimex/mx23\_olinuxino/Kconfig" source "board/phytec/pcm051/Kconfig"

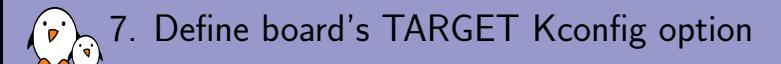

#### arch/arm/mach-imx/mx6/Kconfig

```
choice
...
config TARGET_MY_BOARD
     bool "My awesome board"
select MX6S
```

```
...
endchoice
```
## U-Boot init sequence

- ▶ U-Boot will run two lists of functions whose purpose is to init or configure specific IPs before the user have access to the console,
- $\triangleright$  the first list is defined in common/board f.c in the static init\_fnc\_t init\_sequence\_f[] array,
- $\triangleright$  first list takes care of initialising DRAM, mapping it and relocating the bootloader code once it's working,
- $\triangleright$  the second list is defined in common/board r.c in the static init\_fnc\_t init\_sequence\_r[] array,
- $\triangleright$  some functions are run only when a constant is defined (e.g. CONFIG\_BOARD\_EARLY\_INIT\_F defined to run board\_early\_init\_f()),
- ▶ any function returning a non-zero value will stop the init sequence and make U-Boot fail to boot,
	- ▶ define DEBUG when having trouble with init sequence,
- ▶ not all "features" are available in all functions (i.e. no udelay in board\_early\_init\_f())

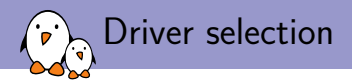

- $\triangleright$  take inspiration from boards with the same IP,
- $\triangleright$  inspect drivers in the appropriate subsystem,
	- 1. focus on the driver's behaviour,
	- 2. then check out the registers, bit offsets, masks, etc.
	- 3. check for undefined macros or constants,
	- 4. check for piece of code surrounded by ifdef blocks,
- $\blacktriangleright$  look for the object file of this driver in the Makefile of the subsystem,

obj-\$(CONFIG\_MY\_DRIVER) += my\_driver.o

- ▶ grep for CONFIG\_MY\_DRIVER,
	- $\triangleright$  visible symbol in some Kconfig file  $\Rightarrow$  add to board defconfig,
	- ▶ non-visible symbol in some Kconfig file or not defined  $\Rightarrow$  board header file,
- $\triangleright$  make sure your driver is compiled (look for my\_driver.o),

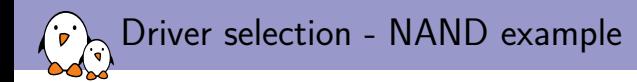

- ▶ drivers/mtd/nand/nand mxs.c,
- ▶ CONFIG\_NAND\_MXS for compiling the driver,
- ▶ CONFIG\_SYS\_MAX\_NAND\_DEVICE and CONFIG\_SYS\_NAND\_BASE constants for configuring the device,

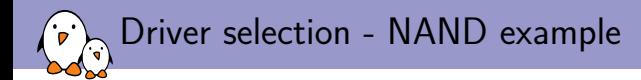

#### configs/my\_board\_defconfig

CONFIG\_ARM=y CONFIG\_ARCH\_MX6=y CONFIG\_TARGET\_MY\_BOARD=y CONFIG\_MXC\_UART=y CONFIG\_NAND\_MXS=y

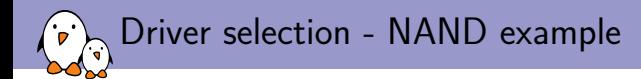

#### include/configs/my\_board.h

```
...
/* Define NAND settings */
/* Max number of NAND devices supported */
#define CONFIG_SYS_MAX_NAND_DEVICE 1
#define CONFIG_SYS_NAND_BASE
```
...

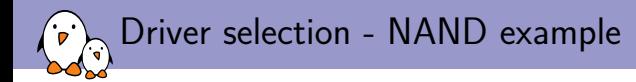

#### board/my\_vendor/my\_board.c

```
...
static iomux_v3_cfg_t const nand_pads[] = {...};
...
int board_init(void)
{
 imx_iomux_v3_setup_multiple_pads(nand_pads, ARRAY_SIZE(nand_pads));
 return 0;
}
```
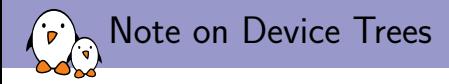

- $\triangleright$  the migration to Device Trees started back in 2012 and the code is slowly migrated, driver by driver, subsystem by subsystem,
- $\triangleright$  need for Driver model to use device trees.
- ▶ most drivers have big ifdef blocks for CONFIG\_DM,
	- ▶ you can't really chose on a per-driver basis to enable DM support,
- ▶ idem for subsystem core code,
- ▶ I didn't go really deep into it as we needed either no or full support for Device Trees and the NAND framework isn't migrated to the DM,

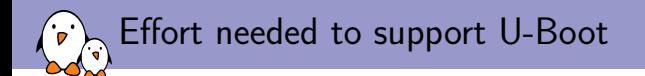

- ▶ Ethernet, EEPROM, NAND, eMMC, SD Card reader, USB device, GPIO, UART, audio (I2S), PMIC,
- \$ wc -l board/my\_vendor/my\_board/\* configs/my\_board\_defconfig include/configs/my\_board.h 15 board/my\_vendor/my\_board/Kconfig
	- 8 board/my\_vendor/my\_board/Makefile
	- 159 board/my\_vendor/my\_board/my\_board.cfg #DCD conf for DDR controller and memory
	- 218 board/my\_vendor/my\_board/my\_board.c
	- 39 configs/my\_board\_defconfig
	- 110 include/configs/my\_board.h
	- 510 total
	- $\blacktriangleright$  +1 line in arch/arm/Kconfig.
	- $\rightarrow$  +4 lines in arch/arm/cpu/armv7/mx6/Kconfig.
	- $\triangleright$  actually  $\sim$ 100 lines of "real" code (PHY and board init, mmc configuration),
	- ▶ no modification of U-Boot source code otherwise,

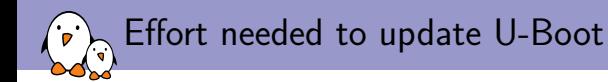

- $\triangleright$  got some weird bug with the RSA lib when checking fitImage signatures in U-Boot,
- $\blacktriangleright$  update from 2017.03 to 2017.07 was very easy:
	- ▶ *port* board header file, board file, board Makefile, board Kconfig and update the Kconfig of the architecture,
	- ▶ make sure options defined in board header files are not Kconfig options now,
- ▶ problem solved in  $\sim$ 30min by updating,

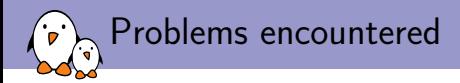

- $\triangleright$  board init sequence is toggling a few GPIOs with a given timing,
- ▶ all signals (even UART) go through the FPGA,
- ▶ failing board init sequence, no FPGA, no UART, no hair left on my head,
- ▶ no udelay in board\_early\_init\_f,
- $\blacktriangleright$  a workaround was to use a forloop with cpurelax(),

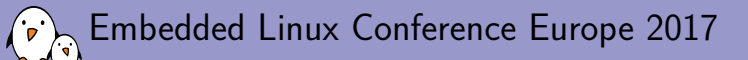

# Linux kernel porting

**Quentin Schulz** *Free Electrons quentin.schulz@free-electrons.com*

© Copyright 2004-2017, Free Electrons. Creative Commons BY-SA 3.0 license. Corrections, suggestions, contributions and translations are welcome!

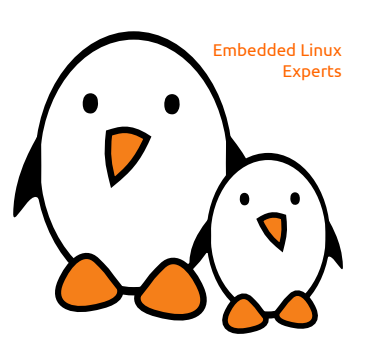

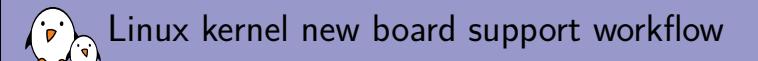

- 1. Create the board's Device Tree,
- 2. Add your board's DTB to the architecture DTS Makefile,
- 3. Create a defconfig for your board,

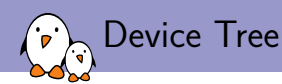

- ▶ a file in a special DTS (Device Tree Source) format,
- ▶ purely describes the hardware of your board,
- ▶ matches an IP with a driver thanks to compatible strings,
- ▶ documentation can be found in Documentation/devicetree/bindings,
- ▶ for a more in-depth explanation on what a Device Tree is and how to write it: https://www.youtube.com/watch?v=m\_NyYEBxfn8,

*Free Electrons* - Embedded Linux, kernel, drivers - Development, consulting, training and support. http://free-electrons.com 32/1

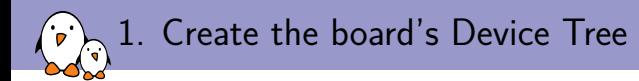

- 1. write a map of your IPs' relationships,
- 2. find the SoC DTSI that you'll include,
- 3. look for IPs' drivers in the correct subsystem,
	- $\triangleright$  greping the (code)name of the IP is usually a good start,
- 4. once found, look for the compatible string in Documentation/devicetree/bindings,
- 5. follow the documentation to add the correct binding,
- 6. some bindings are framework-wide defined so make sure to read the documentation of the framework involved,
- 7. for SoC IPs, correct binding is usually as simple as enabling them and setting the correct power supply and pinmuxing since most is already described in the SoC Device Tree,

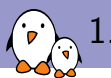

## 1. Create the board's Device Tree

#### arch/arm/boot/dts/imx6s-my-board.dts

```
#include "imx6dl.dtsi"
/ {
  model = "MyVendor myBoard";
  compatible = "my_vendor,my_board";
};
...
&pcie {
  reset-gpio = <&gpio3 18 GPIO_ACTIVE_LOW>;
  vpcie-supply = <math>\langle \text{8} \ranglestatus = "okay";
};
&uart5 {
  status = "okay";
};
```
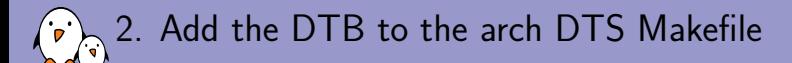

```
arch/arm/boot/dts/Makefile
dtb-$(CONFIG_MACH_KIRKWOOD) += \
#...
dtb-$(CONFIG_SOC_IMX60) += \#...
     imx6qp-sabresd.dtb \
     imx6s-my-board.dtb
#...
```
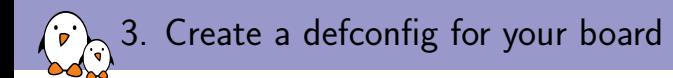

- 1. start from the SoC family defconfig (e.g.  $im_{\sim}$ v6\_v7\_defconfig) or if there isn't one, from the architecture (e.g. multi  $\nabla$  defconfig).
- 2. strip the defconfig of useless SoC families, drivers and features,
- 3. add the CONFIG of the drivers you want to compile,
	- $\triangleright$  greping for the basename of the driver is the way to go,
	- ▶ most drivers depend on subsystems or other options, you have to add them to your defconfig as well if your driver doesn't select them,

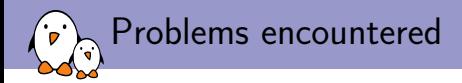

- $\triangleright$  PCIe driver was probing but not enumerating devices,
	- $\triangleright$  driver was working in BSP, found out missing support for regulator was the culprit,
	- $\blacktriangleright$  quickly wrote a 40 lines patch and sent it upstream,
- $\triangleright$  Ethernet driver was missing a post reset delay for the PHY that was set in BSP,
	- $\blacktriangleright$  quickly wrote a 20 lines patch and sent it upstream,

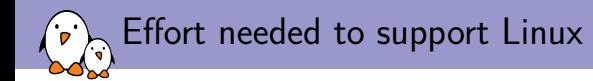

▶ Ethernet, I2C, SPI, NAND, eMMC, SD Card reader, USB device, EEPROM, GPIO, UART, audio (I2S), HDMI, LVDS, PCIe, USB host, RTC, PMIC,

\$ wc -l arch/arm/boot/dts/imx6s-my-board.dts arch/arm/configs/my\_board\_defconfig 606 arch/arm/boot/dts/imx6s-my-board.dts 401 arch/arm/configs/my\_board\_defconfig 1007 total

- $\rightarrow$  +1 line in arch/arm/boot/dts/Makefile.
- $\rightarrow$  +20 lines for regulator support in PCIe driver (now upstream),
- $\rightarrow$  +40 lines for Ethernet PHY post reset delay (now upstream),
- $\triangleright$  no modification of Linux source code otherwise.

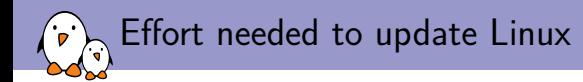

- $\triangleright$  got some weird bug with dual display, the display driver would completely crash if both HDMI and LVDS outputs were enabled at the same time,
- $\blacktriangleright$  update from 4.9 to 4.13 was very easy:
	- $\triangleright$  copy DTB from 4.9 to 4.13 and make sure the bindings haven't changed in-between those versions,
	- ▶ add the one-liner in arch/arm/boot/dts/Makefile,
	- ▶ patches were already upstream so nothing else to do,
- ▶ problem solved in  $\sim$ 30min by updating,

# Questions?

## Quentin Schulz

*quentin.schulz@free-electrons.com*

Slides under CC-BY-SA 3.0 http://free-electrons.com/pub/conferences/2017/elce/schulz-how-to-support-new-board-u-boot-linux